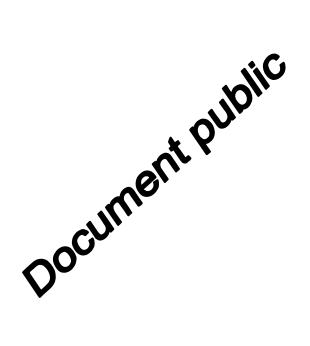

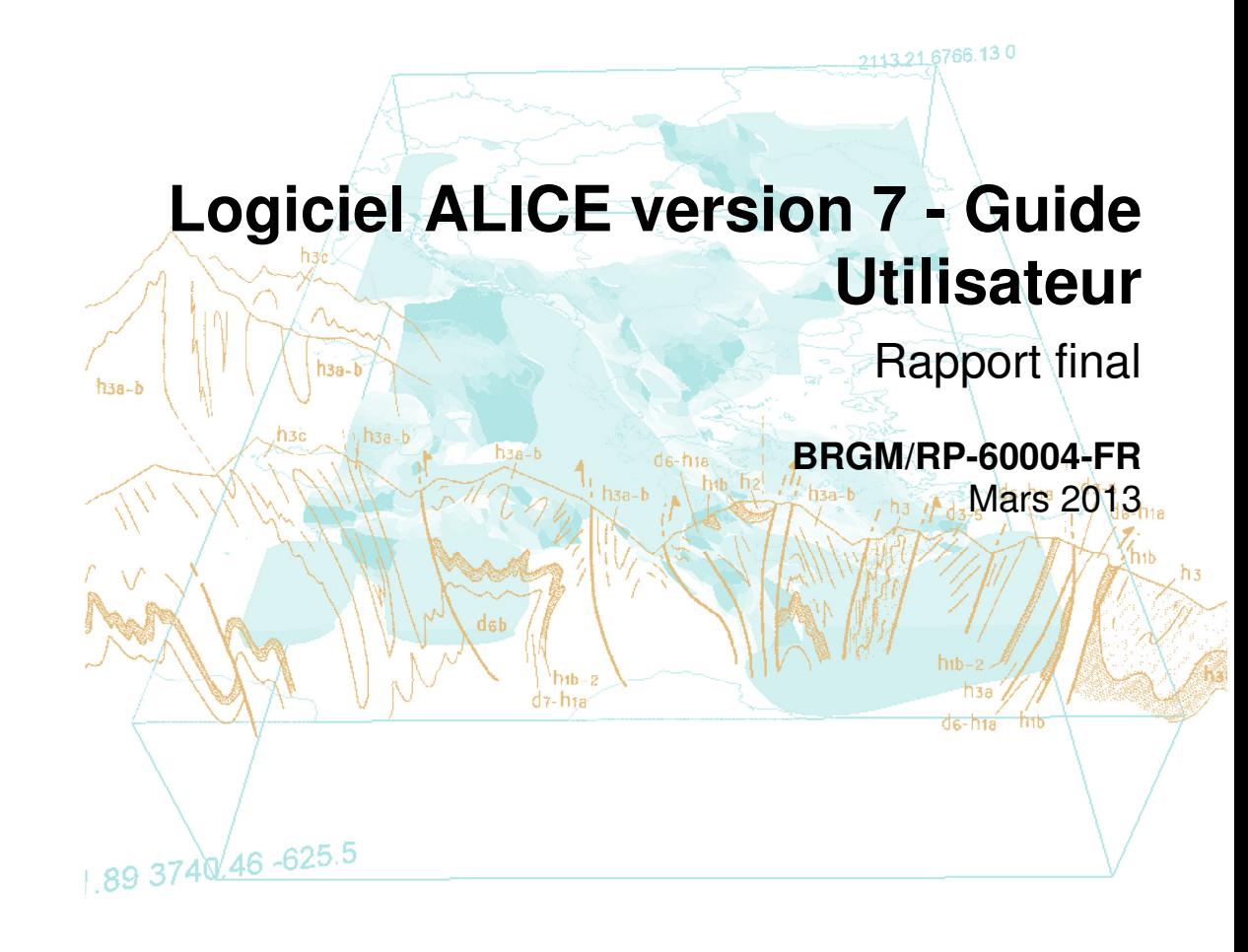

![](_page_0_Picture_2.jpeg)

# **Logiciel ALICE version 7 - Guide Utilisateur9**

**Rapport final** 

**BRGM/RP-60004-FR Mars 2013** 

Étude réalisée dans le cadre des opérations projets de Service public et projets de recherche du BRGM

#### O. Sedan

Avec la collaboration de N. Desramaut et R. Vandromme

![](_page_2_Picture_39.jpeg)

Document public

![](_page_2_Picture_40.jpeg)

Le système de management de la qualité et de l'environnement est certifié par AFNOR selon les normes ISO 9001 et ISO 14001.

![](_page_2_Picture_9.jpeg)

**Mots-clés** : logiciel, mouvement de terrain, glissement de terrain, carte aléa, analyse risque, ALICE, GARDENIA

En bibliographie, ce rapport sera cité de la façon suivante :

Sedan O. (2011) – Logiciel Alice version 7 – guide utilisateur. Rapport final. BRGM/RP-60004-FR.44 pages.

© BRGM, 2011, ce document ne peut être reproduit en totalité ou en partie sans l'autorisation expresse du BRGM.

# **Synthèse**

Le programme ALICE® est le fruit de développements réalisés par le BRGM pour répondre à des besoins de Recherche (projet cadre BRGM Mvt, programme FP7 Safeland) et de Service Public (Scénarios départementaux de risque Mouvements de terrain, programme ARAI, Programme DO-SMS/SUDOE).

ALICE®, pour Assessment of Landslides Induced by Climatic Events, est un logiciel d'aide à la cartographie de l'aléa glissement de terrain, développé par le BRGM, sous une expression qui permet une approche quantifiée du risque.

La version qui sert de base à la description du fonctionnement d'ALICE® est la V7.7.9.

Le programme ALICE® permet :

- D'établir des cartes de susceptibilité quantifiée aux glissements de terrain, sous forme de probabilité d'apparition du phénomène, ce pour une sollicitation hydro-pluviométrique ou/et sismique donné.
- De mettre à disposition des outils permettant, notamment avec les calculs de stabilité le long de profils spécifiques, de caler les valeurs des paramètres d'entrée. L'utilisateur mettra notamment à profit sa connaissance des mouvements passés, intégrant ainsi le retour d'expérience qu'ils peuvent apporter.
- De tenir compte de la variabilité et des incertitudes des paramètres mécaniques des terrains.
- De fournir la composante de base qui autorise l'établissement, au-delà des cartes de susceptibilité, des cartes de risque lorsque exposition, vulnérabilité et valeur des éléments exposés sont connus.

# **Sommaire**

![](_page_6_Picture_17.jpeg)

### Liste des illustrations

![](_page_6_Picture_18.jpeg)

![](_page_7_Picture_59.jpeg)

### **Liste des annexes**

![](_page_7_Picture_60.jpeg)

### **1. Introduction**

Le programme ALICE® est le fruit de développements réalisés par le BRGM pour répondre à des besoins de Recherche (projet cadre BRGM Mvt, programme FP7 Safeland) et de Service Public (Scénarios départementaux de risque Mouvements de terrain, programme ARAI, Programme DO-SMS/SUDOE).

ALICE®, pour Assessment of Landslides Induced by Climatic Events, est un logiciel d'aide à la cartographie de l'aléa glissement de terrain, développé par le BRGM, sous une expression qui permet une approche quantifiée du risque

La version qui sert de base à la description du fonctionnement d'ALICE® est la V7.7.9.

Dans le rapport le sigle ZE signifie « Zone d'étude », c'est-à-dire le secteur géographique qui fait l'objet d'une modélisation ALICE®.

Les sections suivantes présentent successivement les modèles implémentés dans l'outil et les calculs qu'il produit.

### **2. Principe**

ALICE®, pour Assessment of Landslides Induced by Climatic Events, est un logiciel d'aide à la cartographie de l'aléa glissement de terrain, développé par le BRGM, sous une expression qui permet une approche quantifiée du risque.

Les fondements de ce logiciel ont été établis dans le cadre des travaux de recherche « AR47 » aux Antilles (méthode TROPICALE) (Sedan & Mompelat, 1995 ; Mompelat, 1994).

Il appartient à la famille des modèles d'évaluation basés sur une approche mécanique (modèles géotechniques), pour lesquels les principales propriétés physiques du milieu sont quantifiées et utilisées par un modèle mathématique qui calcule un facteur de sécurité (Aleotti & Chowdhury, 1999). Ces modèles mettent en œuvre un Système d'Information Géographique (GIS), où l'information est spatialisée sous forme de grilles (raster), notamment la topographie (Modèles numérique de terrain). Ces modèles nécessitent de connaître la répartition spatiale (et parfois temporelle) des paramètres qui vont conditionner la stabilité des sols : caractéristiques mécaniques et géométriques des couches, état hydrique, sous une forme en général très sommaire compte tenu de la variabilité naturelle de ces paramètres au sein de zones d'étude importantes (Haneberg, 2000).

Les approches déterministes, qui se basent sur des paramètres spatialement explicites, sont les plus fréquemment mise en œuvre. Les approches probabilistes permettent de prendre en compte les incertitudes en assignant des distributions probabilistes aux paramètres du modèle (Stillwater Sciences, 2007).

Parmi les logiciels mettant en œuvre ces modèles, on peut citer :

- SHALSTAB (SHAllow Landslide STABility model Montgomery & Dietrich, 1994) qui couple un modèle de stabilité de pente semi-infinie (glissement plan) avec un modèle d'équilibre hydrologique (i.e. non transitoire). Le logiciel se présente sous forme d'extension ArcGis (ESRI)
- SINMAP (Stability INdex MAPping Pack et al., 1998) est proche de SHALSTAB (modèle de stabilité de pente infinie, modèle hydrologique d'équilibre). Il utilise toutefois des algorithmes diffèrents pour calculer les pentes et les bassins versant hydrologiques, et prend en compte les incertitudes des paramètres hydrologiques et géotechniques des sols sous la forme de distributions probabilistes uniformes.
- TRIGRS (Transient Rainfall Infiltration and Grid-based Slope-stability Baum et al. 2002, 2008) est basé lui aussi sur un modèle de stabilité de pente semi-infinie, mais sur la résolution d'une forme linéarisée des équations de Richards pour la partie hydrologique (Iversion, 2000, Savage et al., 2003, 2004).

ALICE® se caractérise lui par :

la mise en œuvre d'un modèle de stabilité de pente fini, avec géométrie de rupture quelconque (cercle, plan ou autres), utilisant la méthode de Morgenstern et Price (Morgenstern & Price, 1965, 1967), appliquée à distance régulière le long de profils topographiques 2D de versants, couvrant l'ensemble de la zone d'étude,

- l'utilisation d'un modèle hydrologique global pluie-débit, GARDÉNIA (Thiery, 2003),
- la prise en compte possible d'une agression sismique régionalisée,
- par une gestion de la variabilité et des incertitudes des paramètres géotechniques au moyen de distributions probabilistes (choix entre distributions normales, uniformes, triangulaires ou trapézoïdales),
- par un résultat qui s'exprime non pas par une valeur de facteur de sécurité (FS), mais par une probabilité de FS inférieur à 1 (i.e. instabilité).

### **3. Modèles**

#### **3.1. STRUCTURE D'UN PROJET ALICE**

La figure 1 correspond à la fenêtre de saisie des données générales de configuration d'un modèle ALICE. Cette figure sera commentée tout au long des chapitres **Erreur ! Source du renvoi introuvable.** et **Erreur ! Source du renvoi introuvable.**. Ces données sont enregistrées dans un fichier xml (d'extension « .alixml »), dont le nom est rappelé dans le titre de la fenêtre.

![](_page_12_Figure_4.jpeg)

figure 1 : formulaire de saisie des données générales du modèle

#### **3.1.1. Dossier**

L'ensemble des fichiers de données, ainsi que les résultats des traitements, sont regroupés dans un dossier projet (figure 1-1 : saisie du chemin du projet). Seules les données

cartographiques utilisées pour la lisibilité de la carte peuvent se trouver dans d'autres dossiers du disque, voire sur un serveur distant.

#### **3.1.2. Interface cartographique**

Le logiciel SIG utilisé par ALICE® pour représenter les cartes est MapInfo®PPBI. Une portabilité vers d'autres plateformes SIG est en cours.

L'utilisateur peut (figure 1-2 sélection Table ou Wor):

- Avoir préparé, pour créer un projet ALICE®, une carte de la zone, sans restriction quant au choix des couches (Table au sens MapInfo) à afficher, et la sauvegarder dans un « workspace » (document MapInfo).
- Indiquer une table MapInfo, ALICE® créant le wor.

Après avoir initialisé les données (figure 1), ALICE® affiche cette carte (figure 2 ) :

![](_page_13_Picture_8.jpeg)

figure 2 : carte ALICE®

Le bloc de boutons (figure 3) permet un accès classique aux principales fonctionnalités nécessaires aux manipulations SIG.

![](_page_13_Picture_11.jpeg)

figure 3 : bloc de boutons SIG

Par ailleurs, la mise en forme de certaines cartes (figure 1- 5 à 9, 28, 29, 31 et 41) au format grille (données « raster ») nécessaires au fonctionnement d'ALICE® demandent d'être préparées à l'aide du SIG ARCGIS (ESRI®), et plus particulièrement du module «Spatial Analyst ».

#### **3.1.3. Formats de fichier**

Au-delà des formats de fichier utilisés par MapInfo :

- Les fichiers de configuration d'un projet ALICE® sont au format XML, avec une extension « .alixml »
- Les profils (fichiers de polylignes vecteurs) sont au format d'export « Mif/Mid » de MapInfo. C'est ALICE® qui génère ces fichiers.
- Les cartes au format grille («raster ») doivent être au format flt/hdr réel. Ce format est le format d'export réel binaire des grilles Arcview / ArcInfo. Le format est décrit à cette adresse : http://webhelp.esri.com/arcgisdesktop/9.3/index.cfm?TopicName=importfromfloat, et en annexe 1.

#### **3.2. MODELE GEOTECHNIQUE**

Le modèle géotechnique est une représentation de la répartition des différentes couches de terrain présentes dans la zone d'étude, qui sont susceptibles d'être impliquées dans la problématique des glissements de terrain.

Par représentation on entend d'une part la géométrie de ces couches (présence, épaisseur, ..) et d'autre part leurs caractéristiques mécaniques.

Dans ALICE® :

- Les couches sont ordonnées, numérotés de 1 à n et décrites de la surface vers la profondeur. Une couche ne peut être dessus et dessous une autre couche (ce qui n'est pas géologiquement incompatible, dans le cas des séries renversées : plis couchés). Si le cas se présente, il faut subdiviser la couche en deux.
- la dernière couche (couche « n ») correspond au substratum et a une épaisseur considérée comme infinie.

ALICE® permet l'usage de deux types de modélisations géotechniques, sachant que ces types correspondent plus à une manière de concevoir le modèle qu'à des contraintes informatiques (les modèles « hybrides » sont possibles). Il s'agit des modèles par zones géographiques et des modèles par isohypses.

#### **3.2.1. Modèle par zones**

Le territoire de l'étude est divisé en un certain nombre de zones, chaque zone étant identifiée par un nombre entier. Une zone peut être constituée de plusieurs sous-zones distinctes (i.e. polygones distincts), qui ont en commun l'identifiant.

A chaque zone correspond une coupe de sol type, empilement de couches sur un substratum. Les caractéristiques de chaque couche sont spécifiques à la zone (i .e. la couche 1 de la zone 1 peut être complètement différente de la couche 1 de la zone 2). Pour chaque zone, l'épaisseur des couches et leurs caractéristiques mécaniques sont renseignées. La dernière couche représente le substratum.

#### **Carte des zones :**

C'est une carte raster (figure 1-8). Elle peut être utilement concue par rastérisation d'une carte vectorielle. Typiquement ce type de carte résulte souvent d'une analyse et de combinaisons de cartes thématiques (cartes de litho-faciès, dérivées de cartes géologiques, combinées avec des cartes morphologiques, dérivées du MNT).

#### **Nombre de couches par zone**

Le nombre maximal de couche est fixé, pour la globalité du modèle (i.e. toutes les zones), par le paramètre (3) nb max interfaces. Un modèle à trois couches (deux « vrais » couches plus un substratum) a deux interfaces (interface couche 1/ couche 2 et interface couche 2 / substratum).

Dans la version actuelle d'ALICE®, ce paramètre est très difficilement modifiable a postériori, sans ressaisir l'ensemble des données du modèle. Il doit donc être choisi avec soin à la conception du modèle. Un nombre important d'interface alourdira la saisie des caractéristiques des couches, mais un nombre trop faible risque d'interdire la subdivision a posteriori d'une couche en deux...

Lorsqu'une zone contient moins de couches que le maximum, il suffit de donner une épaisseur nulle à la couche en trop, et ce en partant de la première couche. Par exemple, si le modèle permet 3 couches et un substratum, et que la zone présente une seule couche et le substratum (qui lui est toujours là), on affectera une épaisseur nulle aux couches 1 et 2.

Attention, dans la version actuelle, et avec des plans de rupture limités par une interface, une couche intermédiaire ne peut avoir d'épaisseur nulle.

#### **Caractéristiques mécaniques**

Au préalable, chaque zone peut être nommée (champs 33).

Pour chaque zone, et pour chaque couche, elles sont renseignées au niveau des champs 32 à 38 de la figure 1.

La cohésion (34) en Kpa, l'angle de frottement interne (35) en degrés et le poids volumique (38) kN/m3 sont explicités sous forme de distributions probabilistes.

Les types de distribution suivants sont disponibles :

- Constante : la valeur est une constante
- Uniforme : la valeur est équiprobable entre deux bornes (mini et maxi)
- Normale : la valeur est distribuée suivant une loi normale, caractérisée par une valeur médiane et un écart-type.
- Triangulaire : la distribution est de forme triangulaire. L'utilisateur considère qu'il n'est pas possible que la valeur soit inférieure à un minimum, et supérieure à un maximum, et que la valeur qui correspond au sommet du triangle est la plus probable. Ce type de raisonnement rappelle par certains aspects une approche possibiliste.

- Trapèze : la distribution est de forme trapézoïdale. Proche de la précédente, l'utilisateur considère toutefois que les valeurs au niveau du plateau sont équiprobables.

Peut entrer également dans les caractéristiques des couches la perméabilité (**39**) en m/s lorsque les niveaux d'eau sont calculés avec la méthode « Sinmap ». Rentrer une valeur quelconque si ce n'est pas le cas.

La position des interfaces entre couche est définie par l'épaisseur de chaque couche pour ce type de modèle. Elle est saisie sous forme de constante pour la zone  $(40)$ , dans la version actuelle d'ALICE® (pas de distribution probabiliste des épaisseurs).

Le choix de ce mode de positionnement de l'interface est ce qui caractérise une modèle par zone, par opposition au modèle par isohypses.

#### **3.2.2. Modèle par isohypses**

Un modèle par isohypses (i.e. carte des altitudes des interfaces des couches) est utilisé lorsque l'on dispose d'un modèle géotechnique 2,5D ou 3D, c'est-à-dire que l'on peut décrire les terrains de l'ensemble de la zone d'étude par un empilage de couches dont on connaît les caractéristiques géotechniques et géométriques. La géométrie peut être très fine, les altitudes des couches (isohypses) étant représentées sous forme raster.

Un modèle par isohypses simple n'est composé que d'une seule zone, et d'autant de couches présentes dans la zone d'étude, même si localement une couche peut être manquante (à cet endroit l'isohypse de son toit sera identique à celle de son mur  $\Leftrightarrow$  épaisseur nulle).

La carte raster de la cote de l'interface (41) est commune à l'ensemble de la zone, et donc s'il y a une seule zone, à l'ensemble du secteur d'étude.

L'application de ce principe suppose qu'une couche a globalement la même définition sur l'ensemble de la ZE. Lorsqu'une même couche présente des caractéristiques qui varient d'un point à un autre de la carte, l'utilisateur a le choix entre deux solutions :

- Soit il subdivise la couche en deux, l'une étant arbitrairement au-dessus de l'autre, sachant que de toute façon elles ne se superposeront pas.
- Soit il crée une nouvelle zone, pouvant dans ce cas saisir pour cette couche des caractéristiques différentes. Mais il est contraint de saisir pour chaque zone les caractéristiques de chaque couche, même si elles sont identiques d'une zone à l'autre.

Dans ce deuxième cas, le modèle à isohypses est plus complexe, chaque couche étant définie géométriquement de manière globale sur l'ensemble de la ZE, mais ses caractéristiques mécaniques sont définies au niveau de chacune des zones.

#### **3.3. MODELE HYDROLOGIQUE/HYDROGEOLOGIQUE**

#### **3.3.1. Profondeur imposée**

Le niveau d'eau dans le sol peut être imposé en fixant une profondeur, qui sera constante sur l'ensemble de la zone d'étude (ZE).

Pour saisir cette profondeur l'utilisateur indique :

- Une profondeur minimale (sous forme de nombre réel négatif) (26)
- Une profondeur maximale (réel négatif avec une valeur absolue supérieur ou égale à celle de la profondeur minimale) (27)
- Un taux de remplissage  $(30)$

Le taux de remplissage, variant entre 0 et 1, permet de calculer la profondeur effective (0 : profondeur effective = profondeur maximale ; 1 : profondeur effective = profondeur minimale)

Si la profondeur minimale est égale à la profondeur maximale, le taux de remplissage n'a aucune influence.

Ce taux de remplissage, qui permet de simuler les effets d'une surcharge hydrique induite par un évènement (ou une série d'évènements) hydro-pluviométriques, peut être le résultat d'une modélisation de type GARDÉNIA (cf. 3.3.4)

Lorsqu'il est possible de régionaliser ce taux, c'est-à-dire lorsqu'il est considéré comme variable au sein de la ZE, il peut être stocké dans une carte raster (31).

#### **3.3.2. Piézométrie imposée**

L'hypothèse de profondeurs maximale et minimale constante sur la ZE, indépendante du relief et de la nature des terrains, est très réductrice.

On peut disposer de cartes piézométriques (altitude de la nappe), élaborées grâce à des données piézométriques, des modèles hydrogéologiques, et pondérées par l'expertise.

ALICE® permet d'utiliser ces cartes sous forme :

- d'une carte raster de la piézométrie maximale, qui correspond à un état de saturation des terrains (29),
- d'une carte raster de la piézométrie minimale (28) qui correspond à un étiage.

Le taux de remplissage (constant ou sous forme de carte raster) joue le même rôle que pour les profondeurs imposées (cf. 3.3.1).

Dans le cas de scénario hydro-pluviométrique aboutissant, après modélisation, à la création d'une carte piézométrique (cas de la modélisation « Sinmap-like », cf. 3.3.3 ), il suffit de saisir son nom en 28 et 29. Le taux de remplissage est alors quelconque.

#### **3.3.3. Modèle « Sinmap-like »**

Ce modèle, destiné à évaluer la hauteur de la nappe en fonction d'une sollicitation hydropluviométrique, est une adaptation de celui utilisé par Sinmap. Il permet de prendre en compte un débit de fuite dans le substratum et déterminer les hauteurs d'eau en utilisant la loi de Darcy.

#### **Conception**

Hypothèses :

- Nappe parallèle à la pente
- Ecoulement parallèle à la pente
- Fuite verticale prise en compte
- Prise en compte de la pluie

Le débit dans une nappe  $(Q_s)$  s'exprime sous la forme (Darcy) :

 $Q_s = S_{mouilée} \times gradP \times K$ , K étant la conductivité hydraulique ou le coefficient de perméabilité du milieu (m.s<sup>-1</sup>),  $S_{mouilée}$  la surface de la section étudiée et P la pression.

 $S_{mouille} = T_{maille} \times H$ , *H* étant la hauteur d'eau et  $T_{maille}$  la largeur d'une maille (ici, il s'agit de la largeur d'un pixel du modèle numérique de terrain utilisé).

Donc  $Q_s = T_{\textit{multiple}} \times H \times \textit{gradP} \times K$ 

$$
H = \frac{Q_s}{T_{\text{multiple}} \times \text{grad} P \times K}
$$

En effectuant une somme des débits entrant et de des débits sortant d'une maille, on obtient :

$$
Q_s = \sum Q_e + Q_i - Q_f
$$

 $Q_{\!e}$  est le débit entrant dans la maille,  $Q_{\!i}$  est le débit d'eau de pluie s'infiltrant dans la maille et  $\mathcal{Q}_f$  est le débit d'eau qui descend verticalement dans la couche sous-jacente, il est fonction de la hauteur d'eau dans la maille.

![](_page_18_Figure_15.jpeg)

Figure 4 : Bilan de débits sur une maille dans le cas où une seule couche repose sur le substratum

Pour pouvoir exprimer la hauteur d'eau dans les terrains, deux couches sont rajoutées sous l'aquifère. La couche directement sous l'aquifère joue un rôle de filtre et la couche sous ce filtre est une couche semi-infinie qui permet au fluide de circuler à travers le filtre lorsque celui-ci est suffisamment perméable.

![](_page_19_Figure_1.jpeg)

Figure 5 : Schématisation du débit de fuite, Qf, à travers un substrat dans le cas où une seule couche repose sur le substrat

Pour cette configuration, le débit  $\mathcal{Q}_f$  s'exprime sous la forme :

 $\mathcal{Q}_f$  =  $S_{\textit{mouillée}}$ × $gradP$ × $K_f$ ,  $K_f$  étant le coefficient de perméabilité de la couche sous-jacente à l'aquifère.

Le gradient vertical vaut : *fi f h H* + *h* ,  $h_f$ étant la hauteur de la couche sous-jacente et H la hauteur d'eau dans la couche supérieure (cf. Figure 5).

Ainsi :

$$
Q_f = T_{\text{multiple}}^2 \times K_f \times \left(1 + \frac{H}{h_f}\right)
$$

On obtient ainsi :

$$
H = \frac{\sum Q_e + Q_i - Q_f}{T_{\text{multiple}} \times \text{grad} P \times K} , \text{ puis :}
$$
\n
$$
H = \frac{\sum Q_e + Q_i - T_{\text{multiple}}^2 \times K_f}{T_{\text{multiple}} \times \text{pente} \times K + \frac{1}{N_{\text{in}}} \times K_f \times T_{\text{multiple}}^2}
$$

S'il y a plusieurs couches au-dessus du substratum, il est possible que la nappe reste dans la couche immédiatement au-dessus (couche 2) ou quelle monte jusque la couche supérieure (couche1) (cf. le schéma ci-dessous).

![](_page_20_Figure_1.jpeg)

Figure 6 : Schématisation du débit de fuite, Qf, à travers un sbstrat dans le cas où deux couches reposent sur le substrat

Dans cette configuration (2 interfaces et 3 couches dont le substratum), pour calculer la hauteur d'eau, H, on suppose dans un premier temps que la hauteur d'eau est inférieure à  $h_2$  ( $h_n$  pour généraliser). On calcule cette hauteur grâce à l'équation précédente (avec  $K=K_2$ ).

Si  $H > h_n$ :

- 1) on calcule le débit de fuite pour la couche  $n$
- 2) on calcule le débit Q évacué par la première couche, à savoir :

$$
Q = \frac{(Q_e + Q_i)h_2}{H}
$$

On retranche ce débit du débit entrant total :  $Q'_{e} = (Q_{e} - Q_{i}) - Q - Q_{f}$ 

3) on oublie la couche n, on passe à la couche  $n-1$ , en lui faisant entrer  $Q_{e}$ 

On itère en 1 jusqu'à convergence du bilan de débit.

#### **Données**

Le module de calcul Sinmap-like nécessite, en données d'entrée :

- le MNT de la ZE (figure  $1, 4$ )
- La carte de pente en degrés  $(5)$
- Pour chaque couche du modèle, une valeur (distribution constante uniquement dans la version actuelle) de perméabilité (**39**)
- Une carte d'occupation des sols, raster  $(9)$ , délimitant des zones (« couvertures », caractérisées par un coefficient de ruissèlement (**44**)
- Une intensité de pluie de scénario en mm/h (**45**). C'est cette intensité qui va permettre de calculer, en le pondérant par le coefficient de ruissellement, le débit *Q<sup>i</sup>*

Son activation se fait à partir de la fenêtre carte.

En donnée d'entrée, le module produit une carte raster « Zeau » (surface piézométrique) dans le dossier de projet.

#### **Critique**

Ce modèle, qui a le mérite de pouvoir produire un niveau piézométrique sur l'ensemble de la ZE, est critiquable sur deux points :

- C'est un modèle à régime permanent, où l'épisode pluvieux est rentré sous forme d'une intensité. Or l'aspect transitoire du régime hydraulique est déterminant dans la problématique des glissements de terrain.
- Il suppose que seule l'infiltration de surface, étroitement liée à la topographie et à la morphologie, est responsable de la géométrie de la nappe. Ce faisant, le modèle hydrogéologique mime le modèle de drainage superficiel, ce qui est la plupart du temps en contradiction avec la réalité.

C'est pour ces raisons qu'a été développé un interfaçage avec un modèle pluie/débit de type GARDÉNIA.

#### **3.3.4. Interfaçage avec un modèle global pluie/débit de type GARDÉNIA**

GARDÉNIA est un modèle pluie/débit développé par le BRGM (Thiery 2003).

#### **Conception**

Le modèle GARDÉNIA simule le cycle de l'eau, depuis les précipitations sur un bassin versant jusqu'au débit à l'exutoire ou au niveau aquifère en un point. Ce modèle est global, car il considère une "entrée" globale (une "lame d'eau" sur le bassin et une évapotranspiration potentielle) et une "sortie" unique qui est, suivant le cas, le débit à l'exutoire ou le niveau piézométrique en un point de la nappe sous-jacente. L'analogie entre l'allure exponentielle de la vidange d'un réservoir et celle du tarissement d'une rivière ou d'une source, ou encore de la baisse des niveaux d'une nappe souterraine, permet de représenter le comportement hydraulique d'un bassin versant par un ensemble de réservoirs se vidant les uns dans les autres. Des fonctions de transfert non linéaires sont utilisées pour améliorer cette schématisation.

GARDÉNIA simule le cycle de l'eau (figure 7) par un système de 3 à 4 réservoirs en cascade (figure 8) qui représentent globalement respectivement :

• les premières dizaines de centimètres du sol, siège des phénomènes d'évapotranspiration (zone d'influence des racines de la végétation) ;

• une zone intermédiaire d'écoulement rapide ;

• une ou deux zones aquifères d'écoulement souterrain lent et retardé.

![](_page_22_Figure_1.jpeg)

figure 7 : Représentation schématique des éléments du bilan hydrologique d'un bassin versant.

![](_page_22_Figure_3.jpeg)

figure 8 : schéma de principe du logiciel GARDÉNIA

Le calage consiste à ajuster les paramètres du modèle de telle sorte qu'ils permettent de calculer des chroniques de débit ou de niveaux piézométriques aussi proches que possible de celles qui ont été effectivement observées.

Le calage se fait par une méthode semi-automatique. L'utilisateur fournit un jeu de paramètres initiaux et indique ceux qui doivent être optimisés selon un algorithme non-linéaire adapté de la méthode de ROSENBROCK. Le logiciel fait alors varier ces paramètres jusqu'à trouver un jeu fournissant la meilleure adéquation entre séries calculées et observées.

#### **Mise en œuvre dans le cadre d'ALICE®.**

GARDÉNIA est principalement conçu pour traiter des problématiques de ressource en eaux (souterraine et de surface). Son utilisation dans une problématique de stabilité de pente est intéressante car :

- Contrairement au modèle Sinmap-like, ce modèle garde la « mémoire » des épisodes pluvieux antérieurs, et les différents paramètres évoluent au cours du temps.
- La quantité d'eau au niveau du réservoir de la zone non saturée (réservoir H, figure 9) est un bon indicateur du « taux de remplissage de la nappe » au sens ALICE®.

![](_page_23_Figure_7.jpeg)

figure 9 : schéma des reservoirs GARDÉNIA

GARDÉNIA nécessite pour son calage :

- une chronique continue de précipitation (lame d'eau) ;
- une chronique continue d'évapotranspiration potentielle (ETP), qui peut être calculée à partir d'une série continue d'insolation et de température de l'air (et éventuellement d'humidité relative) ou bien obtenue auprès des services de Météorologie ;
- une chronique, pas forcément continue, de débit à l'exutoire du bassin ou de niveau en un piézomètre situé dans le bassin.

Pour son utilisation avec ALICE®, le plus délicat est de disposer de chroniques de débits ou de piézomètres représentatives.

Un calage avec un historique de glissements de terrain peut pallier au manque de données de débits.

Concrètement, l'utilisateur doit renseigner un niveau minimum et maximum de profondeur ou piézométrie imposée (cf. 3.3.1 et 3.3.2), et indique comme taux de remplissage celui du réservoir H.

Une version simplifiée (figure 10) de GARDÉNIA, nommée GARDÉNIA-LT est associée en tant que projet distinct à ALICE®.

![](_page_24_Figure_8.jpeg)

figure 10 : fenêtre GARDÉNIA LT d'ALICE®

#### **Critique**

- Dans le cas d'utilisation de GARDÉNIA, c'est à l'utilisateur de définir les niveaux mini et maxi de la nappe.
- L'utilisation de ce modèle nécessite un minimum de chroniques de données climatiques, hydrologiques et hydrogéologiques, complétés par un historique bien daté des glissements de la ZE.

#### **3.4. GENERATION DES PROFILS TOPOGRAPHIQUES**

ALICE® calcule en tous points de la ZE les facteurs de sécurité et leur distribution le long de profils topographiques. S'il est possible de saisir la trace d'un profil sur la carte à l'aide des outils MapInfo, il serait fastidieux de vouloir couvrir l'ensemble de la ZE de cette manière.

En conséquence, un module spécifique est accessible par le biais d'un bouton du la carte ALICE® (figure 2). Il va calculer un ensemble de profils, espacé d'une distance égale à la taille de la maille du MNT, sur l'ensemble de la ZE. La trace de ces profils est visible sur la figure 2.

Pour cela, ce module utilise comme données d'entrée (figure 1, 4 à 7)

- MNT
- Pente
- Direction de pente
- **Accumulation**

Les deux dernières cartes raster sont calculées grâce aux fonctions hydrologiques de l'extension Spatial Analyst du logiciel ARCGIS (cf. Annexe 2). La pente est également calculée avec ARCGIS.

Un autre paramètre contrôle également la génération des profils. Il s'agit de la surface drainée minimale (figure 1, 24), exprimée en nombre de mailles du MNT, pour que la maille soit considérée comme appartenant à un drain. Un profil part d'une crête ou d'un point haut (mailles pour lesquelles la surface drainée est nulle), et se termine au niveau d'un drain.

Le résultat est enregistré dans les deux fichiers « profils.mif » et « profils.mid » (cf.3.1.3 Formats de fichier).

# **4. Calculs de stabilité**

#### **4.1. PARAMETRAGE PAR DEFAUT DES SIMULATIONS**

Une série de paramètres concernant :

- la géométrie des profils topographiques,
- la géométrie de la surface de rupture.
- le fonctionnement du modèle de stabilité,

ont des valeurs par défaut qui sont saisies dans la fenêtre de données d'ALICE® (figure 1).

Il s'agit de :

Pour la géométrie :

- Pas de calcul du profil (11), en mètres (deux points du profil) : elle peut (et doit souvent) être inférieure à la taille de la maille du MNT, pour notamment éviter des pseudos – ruptures de pente d'une maille à l'autre.
- Pas X entre deux glissements (12), en mètres : c'est la valeur de distance horizontale qui sépare deux glissements le long du profil, c'est-à-dire là où sera calculé le FS et sa distribution. Plus cette distance est faible, plus les résultats sont précis, mais plus le temps de calcul est long.
- Taille du glissement (13) : un calcul ALICE® se fait pour une taille de glissements donnée, qui résulte de l'analyse typologique des glissements potentiels et passés de la ZE. Si plusieurs types et donc plusieurs tailles doivent être étudiés, plusieurs calculs ALICE® doivent être lancés.
- Profondeurs mini (14), maxi (15) et Pas entre profondeur (16) : ce sont des valeurs en mètres, utilisées pour définir les cercles de rupture, lorsque ce mode de calcul est activé.
- Angle de raccord pour glissement plan (17), en degrés : c'est l'angle entre le débouché de la rupture à l'amont et à l'aval du glissement, et la pente, lorsque le mode de calcul par glissement plan est activé.

Pour les Paramètres du calcul de stabilité :

- Nombre de tranches (18) : la masse potentiellement instable est découpée en tranches verticales d'égales largeurs. Plus elles sont nombreuses, plus le calcul est précis, mais plus il est long.
- Précision (19), nb max itérations (20) : pour atteindre une précision donnée du calcul de FS, le modèle va itérer un certain nombre de fois. La méthode de Morgenstein et Price converge très vite dans ALICE® dans la majorité des situations. Si ce n'est pas le cas en moins d'itérations que le nombre maximum fixé, la méthode renvoie une valeur indéterminée (qui est traitée par ALICE®).
- Gamma eau (21) kN/m<sup>3</sup> : c'est le poids volumique de l'eau.
- K sismique (22), en g : c'est le coefficient de charge sismique, en général égal à 50% du Peek Ground Acceleration (PGA).
- Base  $(0 : \text{circle} n)$ ° interface : plan)  $(23) : \text{ce}$  nombre entier caractérise le type par défaut de géométrie de rupture. La valeur 0 impose un calcul par cercles de rupture, utilisant les paramètres 14, 15 et 16. Dans le cas d'un glissement plan, c'est l'interface

entre deux couches qui délimite la base du glissement. Et c'est le n° d'interface qui est renseigné.

- Pente minimale pour le calcul de FS (25) en degrés : afin de réduire les temps de calculs, l'utilisateur peut indiquer la pente entre le point haute et bas du glissement en dessous de laquelle le calcul de FS n'est pas nécessaire.

Toutes ces valeurs sont des valeurs par défaut, et peuvent être modifiées au moment du calcul, comme cela est décrit au chapitre suivant.

#### **4.2. CALCUL LE LONG D'UN PROFIL**

Les calculs de stabilité le long d'un profil sont très utiles en phase de constitution du jeu de données nécessaires au calcul d'une carte ALICE®. Ils permettent également de rétro-analyser des glissements anciens, et ainsi d'ajuster les caractéristiques mécaniques des couches, audelà des essais de laboratoire ou de l'expertise.

Pour permettre ce type de calculs, un profil doit être déterminé.

Il faut sélectionner un profil existant avec l'outil (1) de la figure 11.

![](_page_27_Picture_8.jpeg)

figure 11 : choix d'un profil pour des calculs de stabilité

On peut éventuellement en saisir un au préalable avec l'outil (2). Une fois le profil sélectionné, l'appui sur le bouton (3) affiche la fenêtre de calcul le long d'un profil (figure 12).

Cette figure montre un profil avec un calcul de glissement circulaire.

Le bouton (1) permet de tracer le cercle de centre Xc, Yc et de rayon 60.

Le bouton (2) permet de calculer le facteur de sécurité FS médian qui s'affiche en (4).

Le bouton (3) permet de calculer la distribution pour les NbMC tirages Monte-Carlo. La probabilité que FS <1 s'affiche en (5), la forme de la distribution en (6).

![](_page_28_Figure_1.jpeg)

figure 12 : fenêtre Profil ALICE® - calcul en un point

La figure 13 illustre un calcul avec des glissements plans (« base » coché en (1)), tout le long du profil. Lorsqu'un calcul de FS (2) est demandé, les glissements potentiels sont calculés tout le long du profil, à intervalle régulier (deltaX). La courbe d'évolution du facteur de sécurité (4) s'affiche. L'axe vertical est gradué de manière non linéaire. En partant du bas, les lignes horizontales correspondent respectivement à FS=0, FS=1, FS=2, FS= 10 et FS=100.

La géométrie la moins stable est affichée, avec le facteur de sécurité médian.

![](_page_29_Figure_1.jpeg)

figure 13 : fenêtre Profil ALICE® - calcul le long du profil

Lorsqu'un calcul d'aléa (3) est demandé, la distribution des facteurs de sécurité, et la probabilité que FS<1 sont également calculés pour tous les glissements potentiels le long du profil. La courbe d'évolution de la probabilité (6) s'affiche. L'axe vertical est gradué de manière linéaire (sommet de la fenêtre à 100%).

#### **4.3. CALCUL D'UNE CARTE**

Une fois les paramètres du modèle calés, il est possible de calculer une carte. Pour cela, ALICE® calcule chaque profil comme décrit au chapitre précédent, et reporte les résultats sur une carte raster.

- -

Compte tenu de la proximité des profils, mais aussi du fait que le pas de calcul des glissements le long du profil peut-être inferieur à la taille de la maille du MNT, plusieurs résultats peuvent être calculés pour une même maille. Dans ce cas le FS le plus faible, et l'aléa (probabilité FS<1) le plus fort est conservé.

Le calcul d'une carte se fait à partir de la fenêtre carte, par appuis sur le bouton « tous les profils » (figure 14)

![](_page_30_Picture_3.jpeg)

figure 14 : Carte ALICE® des facteurs de sécurité

L'utilisateur est invité ensuite à saisir le nombre de tirages Monte-Carlo pour le calcul. Pour calculer une carte de facteur de sécurité (figure 14) il faut indiquer le chiffre 1, dans tous les autres cas c'est la carte d'aléa (figure 15) qui est calculée.

![](_page_31_Picture_2.jpeg)

figure 15 : Carte ALICE® de l'aléa (probabilité FS<1)

# **5. Conclusions et perspectives**

Le programme ALICE® permet :

- D'établir des cartes de susceptibilité quantifiée aux glissements de terrain, sous forme de probabilité d'apparition du phénomène, et ce pour une sollicitation hydropluviométrique ou/et sismique donnée.
- La mise à disposition des outils permettant, notamment avec les calculs de stabilité le long de profils spécifiques, de caler les valeurs des paramètres d'entrée. L'utilisateur mettra notamment à profit sa connaissance des mouvements passés, intégrant ainsi le retour d'expérience qu'ils peuvent apporter.
- De tenir compte de la variabilité et des incertitudes des paramètres mécaniques des terrains.
- De fournir la composante de base qui autorise l'établissement, au-delà des cartes de susceptibilité, des cartes de risque lorsque exposition, vulnérabilité et valeur des éléments exposés sont connus.

Au niveau des perspectives, il est envisagé :

- De généraliser la gestion probabiliste de la variabilité et des incertitudes à d'autres paramètres que les strictes caractéristiques mécaniques : géométrie et épaisseurs des couches, topographie, niveau d'eau ;
- De compléter de jeu de caractéristiques mécaniques des couches avec des caractéristiques « à sec » et des caractéristiques « mouillées» ;
- D'améliorer les performances en terme de temps de calcul en parallélisant le code et en optimisant l'algorithme Monte-Carlo mis en œuvre ;
- De coupler le calcul de stabilité avec un logiciel de propagation de masse ;
- D'intégrer de manière plus performante et transparente :
	- o Les modules de calcul hydrologique,
	- o Les modules d'évaluation de l'exposition (surfacique : type « communes, quartiers », ou linéaire : type « réseau routier »),
	- o Un module de propagation.

### **6. Bibliographie**

- Aleotti P, Chowdhury R (1999) Landslide hazard assessment: summary review and new perspectives. Bull. Eng. Geol. Env., 58, 21-44
- Baum R L, Savage W Z, Godt J W (2002) TRIGRS A Fortran program for transient rainfall infiltration and grid-based regional slope-stability analysis. U.S. G.S. Open-File Report 02- 0424, 27
- Baum R L, Savage W Z, Godt J W (2008) TRIGRS-A Fortran program for transient rainfall infiltration and grid-based regional slope-stability analysis, version 2.0. US Geological Survey Open-File Report 2008–1159. Available via: http://pubs.usgs.gov/of/2008/1159/
- Haneberg W C (2000) Deterministic and probabilistic approaches to geologic hazard assessment Environmental & Engineering Geoscience, 6:209–226.
- Iverson, R.M., 2000, Landslide triggering by rain infiltration: Water Resources Research, v. 36, no. 7, p. 1,897–1,910.
- Mompelat, P. (1994) Unités cartographiques et évaluation de l'aléa mouvements de terrain en Guadeloupe (Antilles françaises), Thèse, Université de Paris 06, 337 p.
- Montgomery, D.R., Dietrich, W.E., 1994. A physically based model for the topographic control on shallow landsliding. Water Resources Research 30 (4), 1153–1171.
- Pack R T, Tarboton D G, Goodwin C N (1998) A Stability Index Approach to Terrain Stability Hazard Mapping. SINMAP User's Manual , 68 pp.
- Savage W Z, Godt J W, Baum R L (2003) A model for spatially and temporally distributed shallow landslide initiation by rainfall infiltration. In: Proceedings of 3rd international conference on debris flow hazards mitigation: mechanics, prediction, and assessment, Davos, Switzerland, 10–12 September 2003:179–187.
- Savage W Z, Godt J W, Baum R L (2004) Modeling time-dependent areal slope stability. In: Lacerda WA, Erlich M, Fontoura SAB, Sayao ASF (eds) Landslides-evaluation and stabilization, Proceedings of 9th International symposium on Landslides, vol 1. Balkema, Rotterdam, pp 23–36
- Sedan O., Mirgon C, Bes de Berc S. (2006) Cartographie de l'aléa mouvements de terrain Prise en compte de la propagation – Programme BORA – Rapport final. BRGM/RP-54650- FR, 166p., 145 ill., 6 annexes (volume séparé).
- Sedan, O. et J.M. Mompelat (1995). Convention de recherche BRGM-Région Martinique, Projet AR47, rapport de synthèse, rapport BRGM R 38433 ANT 95
- Stillwater Sciences. (2007) Landslide Hazard in the Elk River Basin, Humboldt County, California. Final report. Prepared by Stillwater Sciences, Arcata, California for the North Coast Regional Water Quality Control Board.
- Thiéry D. 2003 ; Logiciel GARDÉNIA version 6.0 Guide d'utilisation, In French (GARDÉNIA software release 6.0 User's guide), BRGM report, RP-52832-FR.

ALICE® V 7.7.9

# **Annexe 1**

### **Format flt/hdr**

From : http://webhelp.esri.com/arcgisdesktop/9.3/index.cfm?TopicName=importfromfloat

The .flt file is an IEEE floating-point format, 32-bit signed binary file.

In addition to the binary floating-point file, an ASCII header file named <in\_file>.hdr is required.

The ASCII header file (.hdr) consists of header information containing a set of keywords. The file format is  $(* | * mean * or *)$ :

NCOLS nnn

NROWS nnn

XLLCENTER xxx | XLLCORNER xxx

YLLCENTER yyy | YLLCORNER yyy

CELLSIZE nnn

NODATA\_VALUE nnn

BYTEORDER <MSBFIRST | LSBFIRST | VMS\_FFLOAT>

The definitions for these parameters are:

- NCOLS = Number of cell columns (greater than 0).
- NROWS = Number of cell rows (greater than 0).
- XLLCENTER  $\&$  YLLCENTER  $=$  X and Y coordinates of center or the lower left cell.
- XLLCORNER & YLLCORNER  $= X$  and Y coordinates of the lower left corner of the lower left cell.
- CELLSIZE = Cell size (greater than  $0$ ).
- NODATA VALUE = The input values to be NoData in the output raster. This is optional.
- BYTEORDER = The byte order the cell values are stored as.

ByteOrder:

• The byte order determies how multibyte image pixel data is stored.

- MSBFIRST means Most Significant Byte First, and is also known as being "big-endian". Other terms are "Motorola-order" and occasionally "network order".
- LSBFIRST is Least Significant Byte First, also known as "little-endian". It is also known as Intel-order.
- In general, most UNIX systems use big endian microprocessors, whereas Intel x86 and DEC Alpha use little endian ones.
- Note that more recent chip architectures, such as IBM POWER (except G5), HP PA-RISC and Intel Itanium, are "bi-endian", where the byte order is switchable.
- You should set the byte order in the header file based on the architecture of the system that generated the binary file originally.

The NODATA VALUE is the value in the input file that determines which cells should be assigned the value of NoData in the output raster. NoData is normally reserved for those cells whose true value is unknown.

### **Annexe 2**

### **Modèle de drainage - Calcul des directions et des accumulations – Calcul de la pente**

Utiliser les fonctions hydrogeology de ArcGis Spatial Analyst, avec la ligne de commande (icône fenêtre à côté de la boite à outils dans barre standard).

Ci-joint un exemple d'enchainement. En bleu la commande, en noir la réponse, en vert des commentaires.

workspace D:\Travail\SDRMVT\alea\test Définir D:\Travail\SDRMVT\alea\test dans workspace **fixe le dossier input/output** 

Fill mnt mntcor 100

Exécution de (Fill\_1): Fill mnt D:\Travail\SDRMVT\alea\test\mntcor 100 Heure de début: Mon Mar 30 16:17:06 2009 Exécution de (Fill\_1) réussie. Heure de fin: Mon Mar 30 16:17:21 2009 (temps écoulé: 15.00 s) **Corrige le mnt en forçant les drains à surmonter les puits. La valeur 100 (metres) est celle du barrage maximum que le drain a le droit de franchir.** 

FlowDirection mntcor direction NORMAL Exécution de (FlowDirection\_2): FlowDirection mntcor D:\Travail\SDRMVT\alea\test\direction NORMAL # Heure de début: Mon Mar 30 16:17:48 2009 Exécution de (FlowDirection\_2) réussie. Heure de fin: Mon Mar 30 16:17:49 2009 (temps écoulé: 1.00 s) **Calcule les directions d'écoulement** 

FlowAccumulation direction accumulation Exécution de (FlowAccumulation\_5): FlowAccumulation direction D:\Travail\SDRMVT\alea\test\accumulation # FLOAT Heure de début: Mon Mar 30 16:19:31 2009 Exécution de (FlowAccumulation\_5) réussie. Heure de fin: Mon Mar 30 16:19:33 2009 (temps écoulé: 2.00 s) **Calcule le nombre de mailles drainées en chaque maille** 

Slope\_sa mnt pente DEGREE Exécution de (Slope\_6): Slope mnt D:\Travail\SDRMVT\alea\test\pente DEGREE 1 Heure de début: Mon Mar 30 16:20:17 2009 Exécution de (Slope\_6) réussie. Heure de fin: Mon Mar 30 16:20:18 2009 (temps écoulé: 1.00 s)

**Calcule la pente en degré**

![](_page_41_Picture_0.jpeg)

**Centre scientifique et technique Direction des Risques et de la Prévention** 3, avenue Claude-Guillemin BP 36009 – 45060 Orléans Cedex 2 – France – Tél. : 02 38 64 34 34 **www.brgm.fr**